<span id="page-0-0"></span>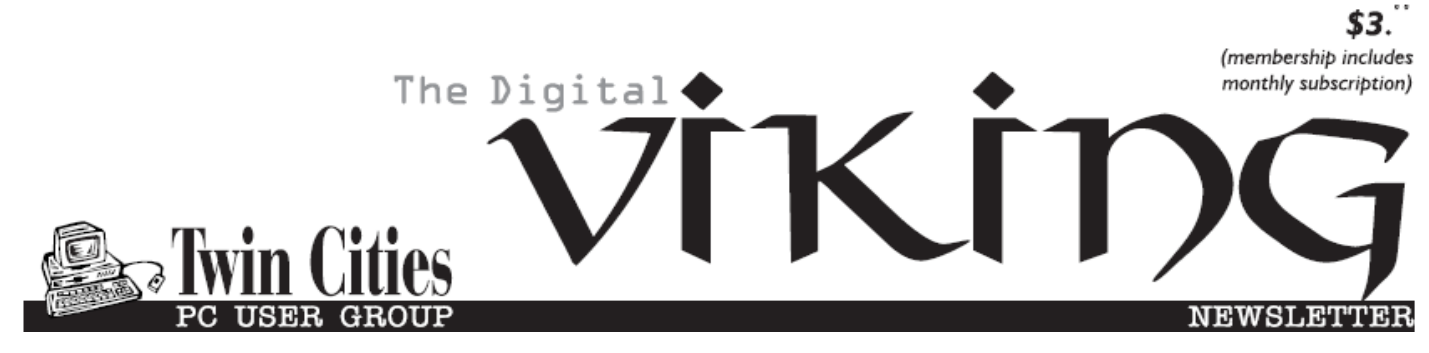

**Minneapolis & St. Paul, Minnesota USA • Vol. 39 No.9 • April 2019**

*TC/PC Exists to Facilitate and Encourage the Cooperative Exchange of PC Knowledge and Information Across All Levels of Experience*

# **April 2019**

**[Membership Information2](#page-1-0)**

- **[Cut the Cord???](#page-2-0) ...........3**
- **[Computer Flu Season](#page-4-0)**

 **[On Windows](#page-4-0)...............5**

**Let'[s Talk About](#page-5-0)**

 **Cookies [......................](#page-5-0)6**

**[My Favorite Android](#page-6-0)**

 **Apps [...........................](#page-6-0)7 [Interesting sites to visit](#page-7-0)**

 **[On the Internet](#page-7-0)...........8**

**[Taming E](#page-9-0)-mail .............10**

**[SIG Information](#page-12-0)...........13**

**[TC/PC Calendar.](#page-13-0)..........14**

**Membership Application [15](#page-14-0)** 

**[Maps to Events](#page-15-0) ...........16**

# **General Meeting Tuesday, April 9, 2019 7:00 PM**

# **Raspberry Pi Updates**

**Presenter: Jack Ungerleider**

**Summit Place 8505 Flying Cloud Drive Eden Prairie, MN 55344**

By request we are revisiting the Raspberry Pi at this month's meeting. What is it? What can you do with it? We'll look at the current state of the RPi. We will also look at several examples of RPi setups, some for general use, some for special purposes. Bring your questions and experiences.  $\blacksquare$ 

**Tech Topics with Jack Ungerleider lead off our meeting at 6:00 PM.** A discussion of email and cell phone annoyances. Bring your gripes.  $\blacksquare$ 

**Member of 24-Hour Information • [www.tcpc.com](http://www.tcpc.com) Application form inside back cover**

**TC/PC is a**

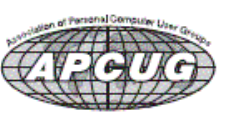

# <span id="page-1-0"></span>**The Digital Viking**

The Digital Viking is the official monthly publication of<br>the Twin Cities PC User Group, a 501(c)(3)organization and an<br>all-volunteer organization dedicated to users of IBM-compatible<br>computers. Subscriptions are included *come articles and reviews from members.* The Digital Viking is a *copyrighted publication and reproduction of any material is expressly prohibited without permission. Exception: other User Groups may use material if unaltered and credited.*

*Disclaimer: All opinions are those of the authors and do not necessarily represent the opinions of the TC/PC, its Board of Directors, Officers, or newsletter staff. TC/PC does not endorse, rate, or otherwise officially comment on products available;*  therefore, readers are cautioned to rely on the opinions presented<br>herein exclusively at their own risk. The Digital Viking, its<br>contributors, and staff assume no liability for damages arising out of the publication or non-publication of any advertisement,<br>article, or other item. All refunds in full or in partial, for advertis-<br>ing, membership or any other item shall be at the sole discretion<br>of the Twin Cities PC U

# **Advertising**

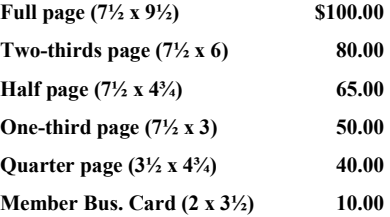

*Multiple insertion discounts available.*

Contact Sharon Walbran at:: SQWalbran@yahoo.com

Deadline for ad placement is the  $1<sup>st</sup>$  of the month prior to publication. All rates are per issue and for digital or camera-ready ads. Typesetting and other services are extra and must be requested in advance of submission deadlines.

Payment must accompany order unless other arrangements are made in advance. Place make checks payable to: **Twin Cities PC User Group**

## **TC/PC 2019-2020 Board of Directors**

Meets once or twice per year. All members welcome to attend. Visit www.tcpc.com for meeting details. **President** —William Ryder br@rydereng.com **Vice President** — Curtiss Trout ctrout ctrout ctrout ctroute ch.com **Secretary** - Sharon Walbran sharon.walbran@gmail.com **Treasurer** - Sharon Trout strout@troutreach.com **Newsletter Publisher** Sharon Walbran 952-925-2726 sharon.walbran@gmail.com **Web Master** Curt Trout **CHO** Current Current Current Current Current Current Current Current Current Current Current Current Current Current Current Current Current Current Current Current Current Current Current Current Board Members: Steve Kuhlmey skuhlmey@hotmail.com Lon Ortner 612-824-4946 csacomp@comcast.net William Ryder br@rydereng.com Jeannine Sloan Ambassador for Friendship Village Curtiss Trout ctrout ctrout ctrout ctrout ctrout ctrout ctrout ctrout ctrout ctrout ctrout ctrout ctrout ctro Sharon Trout strout@troutreach.com Jack Ungerleider jack@jacku.com Sharon Walbran sharon.walbran @gmail.com

#### **TC/PC Member Benefits**

**Product previews and demonstrations**

**Special Interest Groups Monthly Newsletter**

**Discounts on products and services**

**Contests and prizes**

#### **Business Member Benefits**

**All of the above PLUS:**

**FREE ½ page ad on payment of each renewal**

**20% discount on all ads Placed in the** *Digital Viking* **Newsletter**

**Up to 5 newsletters mailed to your site (only a nominal cost for each additional 5 mailed)**

**Newsletter Staff Editor Sharon Walbran**

### <span id="page-2-0"></span>**Cut the Cord ??? By Phil Sorrentino, Contributing Writer, The Computer Club, FL January 2019, [www.scccomputerclub.org,](http://www.scccomputerclub.org) Philsorr (at) yahoo.com**

TV is definitely one of our favorite sources of entertainment. The entertainment is created by studios and TV networks and delivered by cable (coax), FIOS (fiber) or satellite (dish). The "cord" (or cable) is our connection to one of these providers. Usually, the same cord also connects us to the internet, and possibly even provides phone service. Much of what used to be available only as cable TV channels may now be available using the internet or by receiving local broadcast stations.

In an article I wrote a little over three years ago (7/15) I discussed the thought of "cutting the cord", which if you'll remember is basically eliminating the TV part of your cable service and therefore the TV expense from your cable bill. Most of us get both TV and Internet from our cable provider and some of us go one step further and have the "triple play"; TV, Internet, and Phone from them. So, in order to cut the cord, meaning leaving only the Internet, we would have to replace the TV service (and possibly the Phone service), with equivalent services. The Phone is pretty straight forward, just find a less expensive service that uses "Voice over the Internet" or VOIP, like Magic Jack or Ooma. The harder part is replacing the entertainment that we get from all the cable channels. Many cable TV packages can include 200+ channels with a lot of special entertainment like ESPN and the History channel, and premium movie channels like HBO and Showtime. Many of these special channels may not be able to be replaced. But if you don't take advantage of these special channels and are not too demanding in your choice of entertainment, then cutting the cord may be for you. You may be able to satisfy your TV entertainment needs by local broadcast TV augmented by the addition of a streaming device to your TV.

Local "broadcast" TV channels may satisfy a good portion of your entertainment and local (and national) news needs. Local TV channels can be received by an antenna and a broadcast tuner. Most modern TVs have both a tuner for cable (probably the default) and a tuner for broadcast. In the TVs settings or setup, there is typically a choice of "cable" or "air" (or something that indicates broadcast TV, like OTA). The "air" choice uses the broadcast tuner. It may not be well known, but the modulation schemes for these two transmission types are different. (Modulation scheme is the way the picture and sound is put on to a carrier signal for transmission.)

An indication of how successful you may be in receiving local broadcast signals can be found by going to the antennaweb.org website. Click "Click Here To Start", and on the next screen enter your zip code, then click Submit. The resulting map will show you the broadcast stations that you may receive along with the distance to the transmitting antennas and the direction from your location. The distances and directions will help you decide if it is possible to receive the station and what type of antenna (indoor, outdoor, directional or omni-directional) may be needed. Here are the results for zip code 33573, Sun City Center, FL. All the major networks and a few local stations can be received using an

#### indoor antenna.

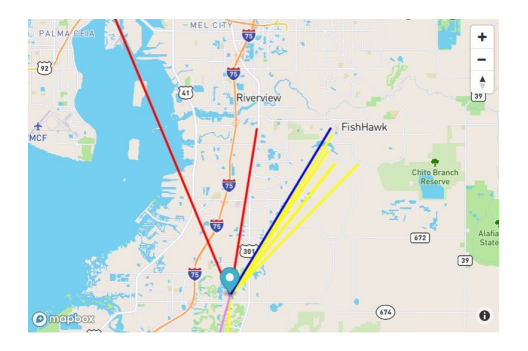

If you want to take advantage of broadcast TV and prefer to time-shift your TV watching, TiVo, SiliconDust, and Tablo make DVRs (Digital Video Recorder) for recording your shows. Don't forget that you also need a "guide" so that you can schedule the recordings. The guide may be a monthly expense or it may be bundled into the cost of the device. Some DVRs even allow you to buzz through the commercials during playback.

In addition to local broadcast stations, some TV programs can be watched simply using a browser on your computer, or an APP on a Tablet or Smartphone. Many shows are available at [www.abc.com,](http://www.abc.com) [www.cbs.com,](http://www.cbs.com) [www.nbc.com,](http://www.nbc.com) and [www.fox.com](http://www.fox.com). You can't always get every episode of every show, but usually you can get the last few episodes of all of the major shows. Unfortunately, you will have to watch the commercials attached to the shows.

Streaming devices, the other part of replacing the Cable TV channels, can provide access to a collection of current shows and a large assortment of movies. Streaming devices can be as basic as the Roku Streaming Stick and the Amazon Fire stick, or as elaborate as Apple TV or nVidia ShieldTV. Each of these devices provides the ability to use Apps (clients) that can access the major streaming services.

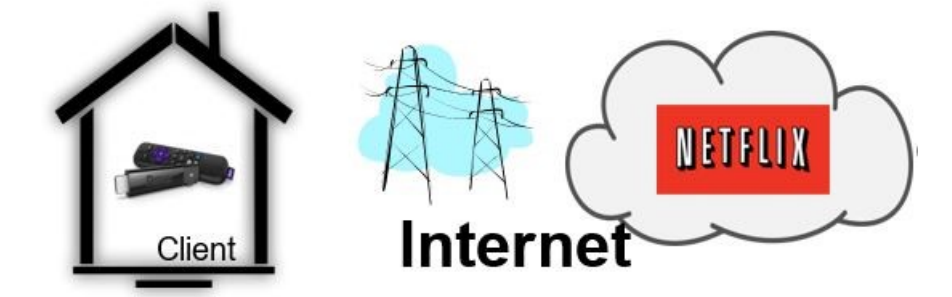

These streaming devices act as the "clients" in Client-Server Technology where the Server is the Cloud Service that the client accesses for the streaming entertainment. Streaming entertainment may come from Netflix, Hulu, DirectTV Now, Amazon Prime Video, HBO Now, SlingTV, or YouTubeTV. And there are a host of lesser known services like, PhiloTV, Fubo, and Tubi. Most of these require a monthly subscription fee in the \$10 to \$40 per month range. Most will give you a one-month free trial. Tubi advertises itself as a free service that provides movies and TV shows. (And by the way, you can even stream music with the Pandora or Spotify free streaming music services.)

<span id="page-4-0"></span>A streaming device is fairly easy to set up. Just connect it to your TV via one of the HDMI inputs on the TV, and get it on to your Wi-Fi (yes, you'll need the Wi-Fi password). Once you have the streaming device set up, you might want to give Tubi (the free one) a try just to see how streaming works. And finally, if you don't mind TV on a small screen, the Pluto TV Android App provides access to movies and some live TV channels.

When all is said and done, I suspect that many of us feel that we pay too much for the TV part of the cable bill, because of the ever-increasing cable bills for a collection of cable channels that we hardly ever use. But, on the other hand, most of us have gotten used to the fact that the TV service is convenient and familiar - we don't have to learn anything new to use it. So although with the right combination of broadcast channels and streaming devices, cord cutting may be possible, is it the best thing for you to do? It's your choice.

**[Go to Page 1](#page-0-0)**

#### **Computer Flu Season on Windows By Jim Cerny, Forum Leader, Sarasota Technology Users Group, FL January 2019 issue, The STUG Monitor, www.thestug.org jimcerny123 (at) gmail.com**

Did you get your flu shot this year? It's always good to protect your health from those nasty germs and viruses – and the same is true with your Windows computer. In this short overview we will cover some essential basics of computer protection.

There are many FREE anti-virus protection programs (apps) out there, and almost all of them offer an "upgraded" version for a monthly or annual fee. I really have no experience with what the upgrades (\$) versions offer compared to their free version, but I have used the free Windows Defender for quite a few years now and so far, so good. Windows Defender comes with Windows and it may already be active on your computer. Just leftclick on the little Windows icon in the lower left corner of your screen and you will see an alphabetical list of all your apps. Left-click on "Windows Defender Security Center" and you will see if this program is running on your computer.

You do need an active "running all the time" virus protection program on your Windows computer to protect you from the nasties. If you use another virus protection app, remember that only ONE virus protection program should be active or running, do NOT try to run two at the same time – they will interfere with each other and bring your system back to the stone age of slowness. I think it is wise to delete all other virus protection apps from your computer except the one you are actively using. On my computer, if I delete an active virus protection program, Windows Defender steps right in to protect me right away. That's very nice of them. Whatever virus protection app you are running, check the options for "automatic updates" and turn that "on". That way it will update itself without you having to do anything.

Like they say on TV – "But wait, there's more.." and there is. Besides active virus protection, you also should use some free software that will SCAN your system for problems. In my case, <span id="page-5-0"></span>I use "CCleaner" (note the two-letter C's) and "Glary Utilities." There are probably at least a dozen more you can pick from. These apps are not "always active" type of virus protection – you have to run them. I usually run both of them every day, it only takes a minute.

Of course ALL of these apps have multiple options, tools, and things you can do with them. For example, Windows Defender has an option to scan your computer for problems too – a "quick," "full," or "custom" scan. Whatever app you choose, please take some time to learn about it by searching YouTube – "How to use Windows Defender" for example. You do not have to learn all the options – there are way too many anyway – but only the basics.

As another example, Glary Utilities can also tell you what software upgrades you need and install them for you – a very nice option. Please ask your friends and relatives – "What do you use to protect your computer?" And searching the internet for the "most popular" apps is always a good idea too. I am sure you are aware of how great it is to use Google or YouTube to find very helpful videos on how to use whatever apps you pick. If you run ANY app, it is always a good idea to watch a ten-minute video about it. You will learn not only how to use it for the "basics," but also will learn some of the popular options that may also be helpful to you. Most of the options or choices offered are way over my head so I just stick with the basics.

Unfortunately nothing is guaranteed. You could pay good money for protection and still get a virus. But it is always better to have something rather than nothing. And if that something costs nothing, well, that's not a bad deal.

**[Go to Page 1](#page-0-0)**

## **Let's talk about cookies**

**By Joe Issac, Tech Talk, Central Kentucky Computer Society December 2018 issue, CKCS Newsletter, www.ckcs.org joeisaac1234 (at) gmail.com**

NO, NOT CHOCOLATE CHIP COOKIES -- I'M TALKING ABOUT BROWSER COOKIES: Browser cookies are good, they make life easier and don't take up much space.

First, let's start with what cookies are. Cookies are simple text files that are created when you open a website. They help users navigate websites and perform certain functions. Cookies are used when you tell a website to "remember me," or when you log onto a message board, play online games, and a bunch of other things. A cookie allows you to log onto a website without having to enter your email and password every time. They can only be read by the site that creates it.

The main purpose of a cookie is to identify users and possibly prepare customized Web pages or to save site login information for you.

They make surfing the web more seamless, and help websites operate more profitably and with greater efficiency. They record which pages you viewed, and how long the visitor stays <span id="page-6-0"></span>and can help you return to a place you visited.

Cookies may store street addresses, city and zips, passwords, credit card numbers, etc. which allows you to enter those with a single click and are used by web servers to know whether the user is logged in or not, and to which account they are logged in, like your bank or stock broker.

Cookies were designed to be a reliable mechanism for websites to remember information, such as items in a shopping cart or to record the user's browsing activity (including clicking particular buttons, logging in, or recording which pages were visited by the user as far back as months or years ago). Cookies are designed to save you time and trouble. The chocolate chip kind are also rather tasty!

There is a theory that the name for browser cookies came from the Chinese fortune cookie which usually contains a chunk of text, but there are arguments against that.  $\Box$ **[Go to Page 1](#page-0-0)**

## **My Favorite Android Apps**

#### **By Mary Phillips, Secretary, Interactive Computer Owners Network, MO The ICON, December 2018 issue, The ICON, www.iconusersgroup.org Mary (at) iconusersgroup.org**

Because our ICON membership includes folks who have both iPhone/iPad tablets AND Android phones and Microsoft PCs, we try to include diverse articles to help everyone learn something.

However, I don't see many articles about Android apps so I'll share a little about the ones I especially like. My smartphone is a Samsung Galaxy S8.

Google Assistant with Voice Recognition – I really like being able to talk to her and ask her for information, directions or ask her to call individuals or businesses for me.

Do Not Disturb – My husband complained because my phone was making notification noises during the night and waking him up. One day I discovered Do Not Disturb. I set it to turn on at 10 PM each day and turn off at 7 AM the next day. (Under Sounds and Vibrations)

Location -- I especially like this when we're traveling and need directions to specific places.

Voice Recorder – I used this when I wanted to record an audio book for my son and his wife.

Flashlight – I have a practice of staying up late after my husband goes to bed and he's turned off all the lights except in my computer room. I turn on the flashlight and avoid running into walls, etc. At one of our meetings a friend demonstrated how he carries his phone in his shirt pocket and when he's in a darkened restaurant, he tells his assistant to turn on the flashlight.

<span id="page-7-0"></span>Calculator – I use my calculator every time to go to the grocery store to compare prices.

Texting – I like texting because it's so much faster than email. Though I do check my email if I'm expecting something.

Portrait mode only – I keep this turned off so I can rotate to landscape mode especially when I'm watching a YouTube "How To" video.

Camera Zoom feature – This I like when I'm taking a picture of something at a distance and want it closer up.

Clock – I like to take frequent naps and I set the alarm to awaken me.

I should use the calendar for making appointments and plans, but I haven't weaned myself from my little daily planner yet. **[Go to Page 1](#page-0-0)**

## **Interesting sites to visit on the Internet**

**By Nancy Preffitt, Member, Interactive Computer Owners Network, MO January 2019 issue, The ICON Newsletter [www.iconusersgroup.org,](http://www.iconusersgroup.org) mphillip1.mary (at) gmail.com**

### SPAM BLOCKER THAT WORKS?

Spam has become a real nuisance for all of us who have phones. It's worse on our house phone than the cell and for those of you who use cells exclusively, it must be the same nightmare. I just ran across Truecell which can allegedly block calls, show you spam before you answer, and even chat. It's free and lets you find out who's behind that unknown number. Just copy and paste the number to the search bar embedded in the app. There's a lot of potential good with the app and maybe it really does work well . The Federal efforts have been a flop! Download it from the Play Store and see what you think. <https://play.google.com/store/apps/details?id=com.truecaller>

### KEEP UP WITH WHAT'S HAPPENING

I've talked about police/fire radio apps in the past, but this seems a bit different. It confused me a bit, but maybe you can figure it out. Scanner Radio, a free app for both Apple and Android gadgets, gives you instant access to 5,300 police and fire department scanners, emergency responder feeds, weather radios and more You aren't limited to your local area, but can listen to many other places. [https://play.google.com/store/apps/](https://play.google.com/store/apps/details?id=com.scannerradio) [details?id=com.scannerradio](https://play.google.com/store/apps/details?id=com.scannerradio)

If you'd like to record your encounters with the police (or anybody) on your IPhone read this article from Kim Kommando to see if you want to do it: [https://www.komando.com/](https://www.komando.com/happening-now/495606/iphones-can-easily-be-turned-into-a-bodycam-to-record-police) [happening-now/495606/iphones-can-easily-be-turned-into-a-bodycam-to-record-police](https://www.komando.com/happening-now/495606/iphones-can-easily-be-turned-into-a-bodycam-to-record-police)

### WHAT EXACTLY HAPPENS WHEN I TURN ON MY COMPUTER?

We all turn on and off our computers without thinking much about it. Hit the button and the screen lights up and the programs become viable and we do whatever. If you'd like to understand the process, read this How-To Geek article that explains it very nicely. [https://](https://www.howtogeek.com/398493/what-exactly-happens-when-you-turn-on-your-computer/) [www.howtogeek.com/398493/what-exactly-happens-when-you-turn-on-your-computer/](https://www.howtogeek.com/398493/what-exactly-happens-when-you-turn-on-your-computer/)

P. S. – I just learned something! At the top of one of these articles (I was on Firefox) I noticed a little box that said "Toggle Reader View f-9". Hmm … never noticed that before. I poked the F9 button and, magically, the page turned into an ad free, nicely arranged page that was much easier to read than dodging ads and videos and such! Did you know about that?**口 [Go to Page 1](#page-0-0)**

### **Taming E-mail By Dick Maybach, Member, Brookdale Computer User Group, NJ www.bcug.com n2nd (at) att.net**

Like many others, I rely on e-mail as my primary means of communication, and almost every day I deal with messages that are important to me. The problem of course is to sort them out from the deluge of those that are not. My e-mail vendor does a good job of removing most spam, but still much of what I do see is unimportant. Today I'll be discussing strategies to make the important messages more accessible than those that are less so. The implementation details will depend on how you access your mail, in particular whether through a Website of with a client program on your PC.

Back in the communications-by-paper era, common advice to improve your efficiency was to touch documents on your desk only once. That is, deal with them the first time you see them. Today the equivalent advice is to move messages from your e-mail inbox the first time you read them. For most messages this is read-and-delete, but you will probably want to file a few, such as those with purchase receipts. Touch-once is a goal, but for me at least, an unattainable one. However, by working toward it you will be improving your efficiency.

I use the Thunderbird e-mail client program, which has a message filter feature. This scans fields in each incoming message, looking at the sender, subject, body, age, size, etc., and acts according to their contents. Each can be deleted, put in a folder, marked as read, etc. Most e-mail clients and Webmail sites have similar tools.

If you correspond with only a few, you might classify as spam all messages except those on an OK list, such as your address book. You will probably have to check the spam folder fairly regularly to be sure you don't miss something important. This strategy wouldn't work for me is as I run an organization's Website and sometimes get questions from its members. I do want to see these, even though I may never have communicated with the senders. Instead, I

<span id="page-9-0"></span>accept all messages except those that meet specific criteria.

I have found that most forwarded messages are unimportant, and many are frivolous. As a result, all messages with subjects beginning "Fwd:" are immediately sent to the FWD folder. I do look here every day or so, because these are often from friends, although almost never do they require a response, and I don't want pictures of cute animals cluttering my inbox.

There is also an Ads folder, and incoming mail from many merchants immediately goes there. This isn't spam, as I do deal with the senders and will again, but some send me several messages a week, and I have no need to deal with them immediately. Of course, it takes a while to develop a set of filters. When I get a new ad, I have to decide if this is likely to be frequent enough to make it worthwhile to define a filter. Every day or two, I do scan through the Ads folder in case there is something interesting (there seldom is) and delete everything else.

My ISP does a good job of filtering spam before I see it. Sometimes too good, I occasionally find valuable messages in the Website spam folder.

Most e-mail programs have a feature similar to what Thunderbird calls the message filter. For example, Figure 1 shows the filter to file forwarded messages.

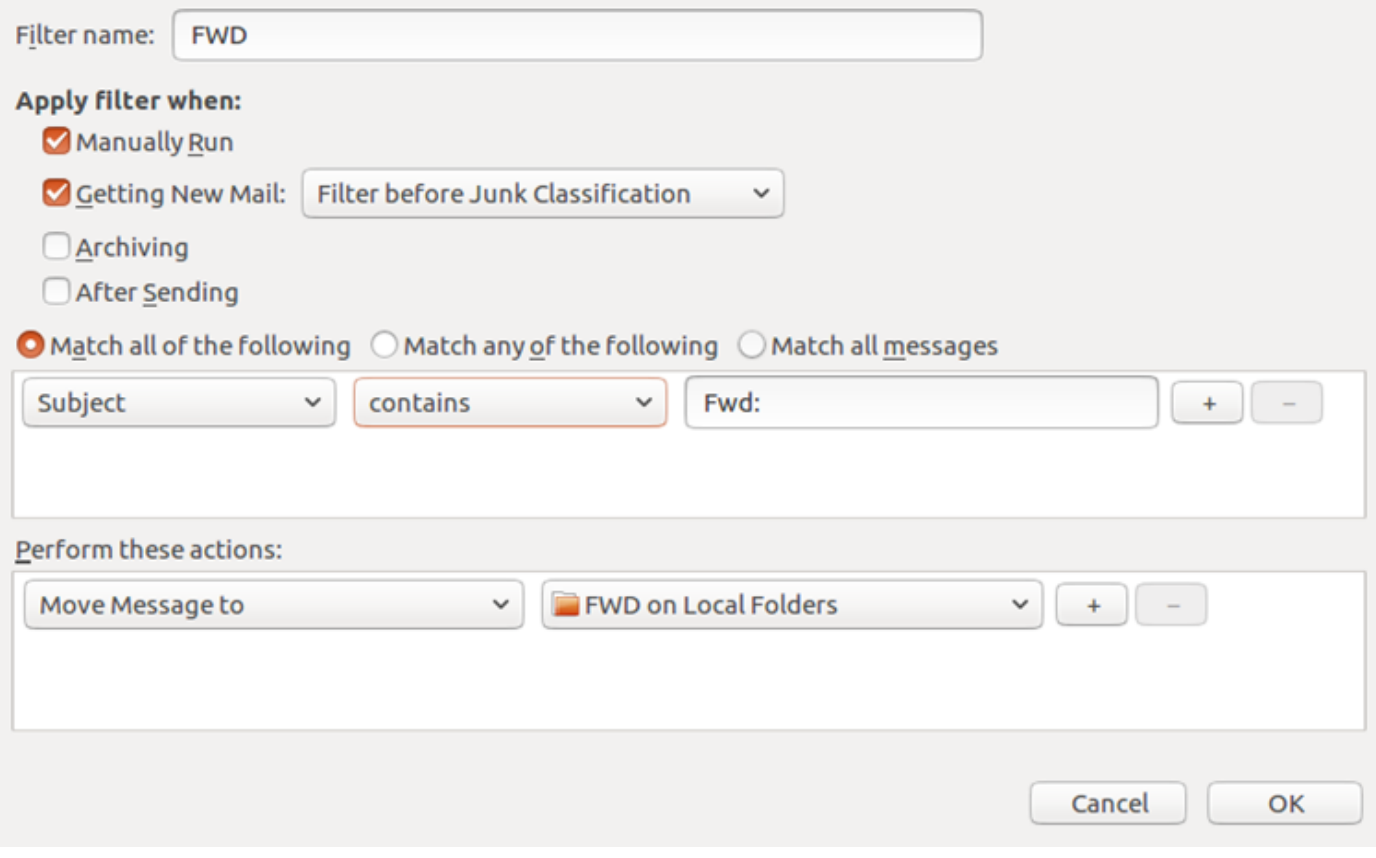

Figure 1. FWD Message Filter.

As you can see, any message whose subject contains "Fwd:" is sent to the local folder FWD. Note that some fields are drop-down lists. For example, Figure 2 shows the alternate choices to these. As a result you have considerable flexibility in setting up your filters.

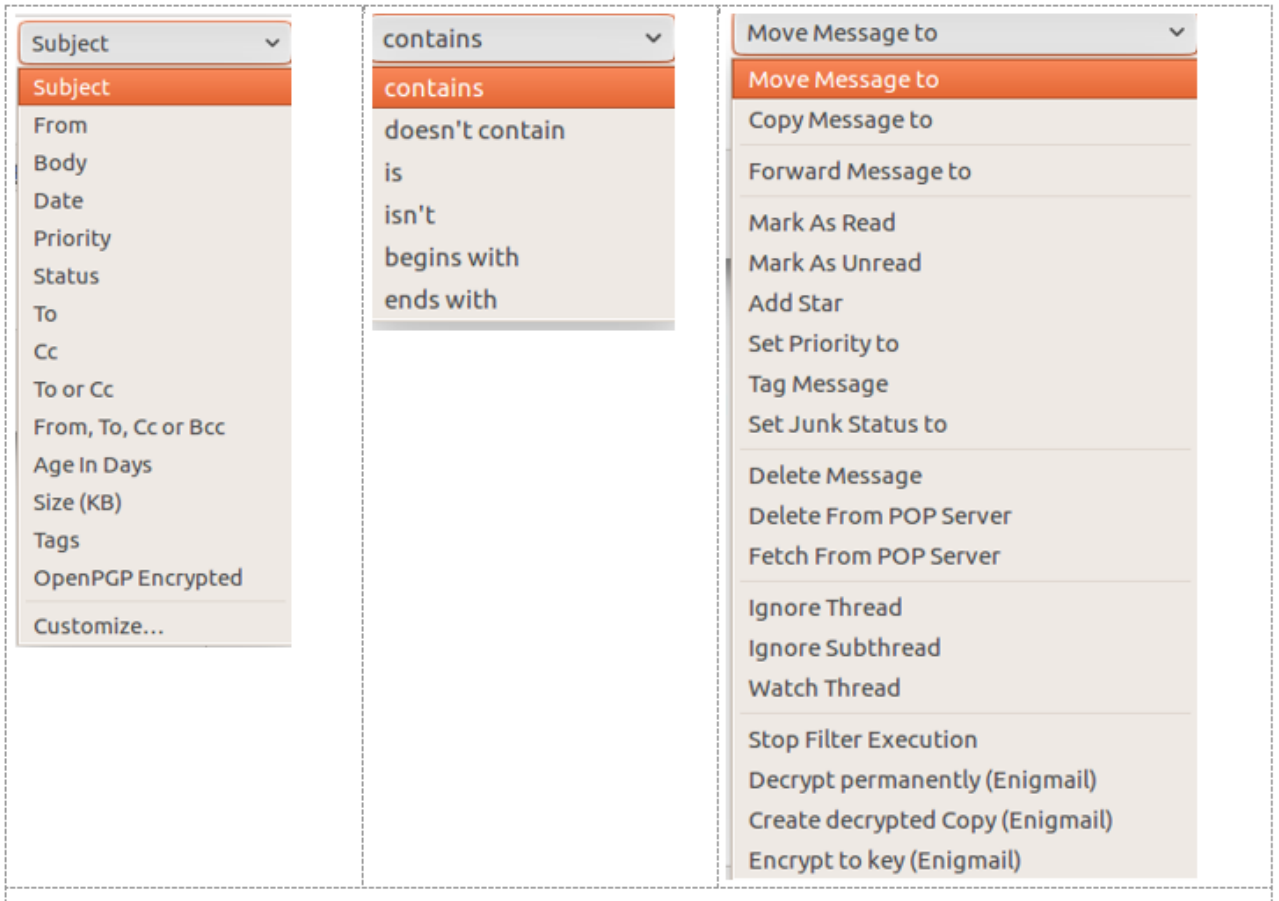

Figure 2. Alternate Choices for Subject, contains, and Move Message to.

Figure 3 shows the AT&T Webmail screen to define an E-mail message filter, which has features similar to Thunderbird's.

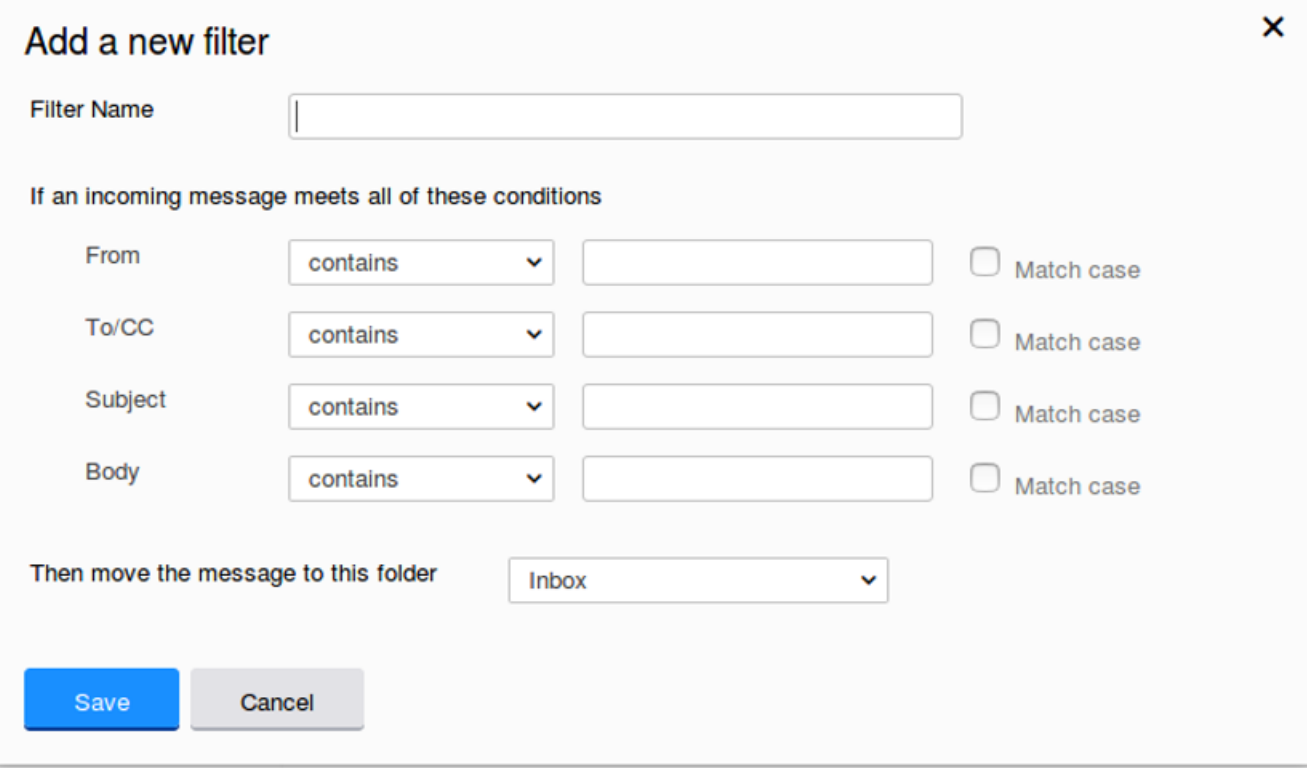

Figure 3. AT&T E-mail Message Filter Definition.

So far, we've discussed diverting messages from the inbox, but you probably also want to organize the storage of mail you've read but need to retain. For this purpose I've created folders to collect those messages, such as BCUG, Finance, Medical, Orders, Personal, and Travel. This makes them easier to locate than if they were somewhere in my inbox.

Every so often, I delete most of the old messages, regardless of in which folder they reside. Once I've returned from a trip, I really don't need its boarding passes, and once an order is delivered, I don't need its tracking number.

Periodically, check the server, even if you download all your messages to client software on your PC. You may find a valuable message in its spam folder. It's also a good idea the clear out old messages, as occasionally there are reports of ISP breakins. You may feel you have nothing to hide, but they probably contain details of your life you don't want in the wrong hands.

You most likely use e-mail differently than I do, and you probably use different tools to manage it, but you probably also get dozens of messages each day, making it worth taking a little time to develop an appropriate strategy to deal with them efficiently.

# <span id="page-12-0"></span>**Special Interest Groups (SIGs)**

**Most SIGs will meet at Edina Executive Plaza, Conference Room #102, 5200 Willson Road, Edina, MN Confirm with a SIG group if they meet elsewhere. For more info contact the SIG Leader(s) listed here.**

**Microsoft Access**

**Microsoft Office**

**9:00 AM—Noon**

All levels. Presentations by expert developers within the group and by MS reps. **Third Saturday 9:00 AM—Noon Note: No Meetings June-August**

**Steve Kuhlmey 952/934-8492**

Addresses the use, integration, and nuances of the Microsoft Office applications. **Combined with Systems on Saturday Third Saturday of the Month** 

**Note: No Meetings June-August**

**Steve Kuhlmey 952/934-8492**

**skuhlmey@hotmail.com**

**skuhlmey@hotmail.com**

#### **Board of Directors\***

All members are welcome! Check www.tcpc.com for location. **Selected Saturday mornings**

#### **Linux on Saturday**

This is for the Linux newbie and those trying to come over from Microsoft to a different operating system. **Second Saturday @ 9 AM-Noon Note: No Meetings June-August**

**Jack Ungerleider 612/418-3494 c jack@jacku.com**

#### **Tech Topics**

**Technical presentation/discussion on various technical topics from the following areas:** 

- • **Web/Internet**
- • **Mobile Devices and Apps**
- • **Playing with Programming**
- • **DIY (3D Printing, R-Pi, other hobby electronics, etc.)**

#### **Second Tuesday @ 6:00-7:00 PM Every month Right before the general meeting.**

**Jack Ungerleider 612/418-3494 c jack@jacku.com**

#### Directions to **Summit Place** for **General Meetings**:

Proceed to Eden Prairie Center Flying Cloud Drive . [Flying Cloud Drive runs along the West side of the Eden Prairie Center.] Once you have driven past Eden Prairie Center (on the left) along Flying Cloud Drive you will come to a stop light at Prairie Center Drive. The next intersection with a stop light and left turn lane is Fountain Place. Turn left at Fountain Place and go straight into the parking lot. Turn left again to the first covered entry way of Summit Place. There is plenty of parking in the large parking lot in front of the first Summit Place covered entry way. When you enter the door at the first covered entry way, ask to be directed to the Performance Room for the TC/PC meeting. For a map of more detailed directions and *info on Web SIG and Board meeting*, check the TC/PC website.

Directions to **Edina Executive Plaza**  for **Systems on Saturday, Access, Word and Picture Perfect SIGs**: Take Highway 100 to the 50th Street/Vernon exit. [If you have come from the north, cross back over Highway 100 to the east side.] Take the first right and go past Perkins [The golf course will be on your left.] and continue on the east frontage road (Willson Road) to the next building—5200 . There is ample parking in the building's lot. Conference Room #102 is on 1st floor.

# Help yourself by helping others!

# Join the team & share your knowledge with others.

**Contact TC/PC at [www.tcpc.com](http://www.tcpc.com)**

**w Work phone h Home phone c Cell phone \* Meets at an alternate location**

> **Get SIG announcements!** *Link from [www.tcpc.com](http://www.tcpc.com)*

<span id="page-13-0"></span>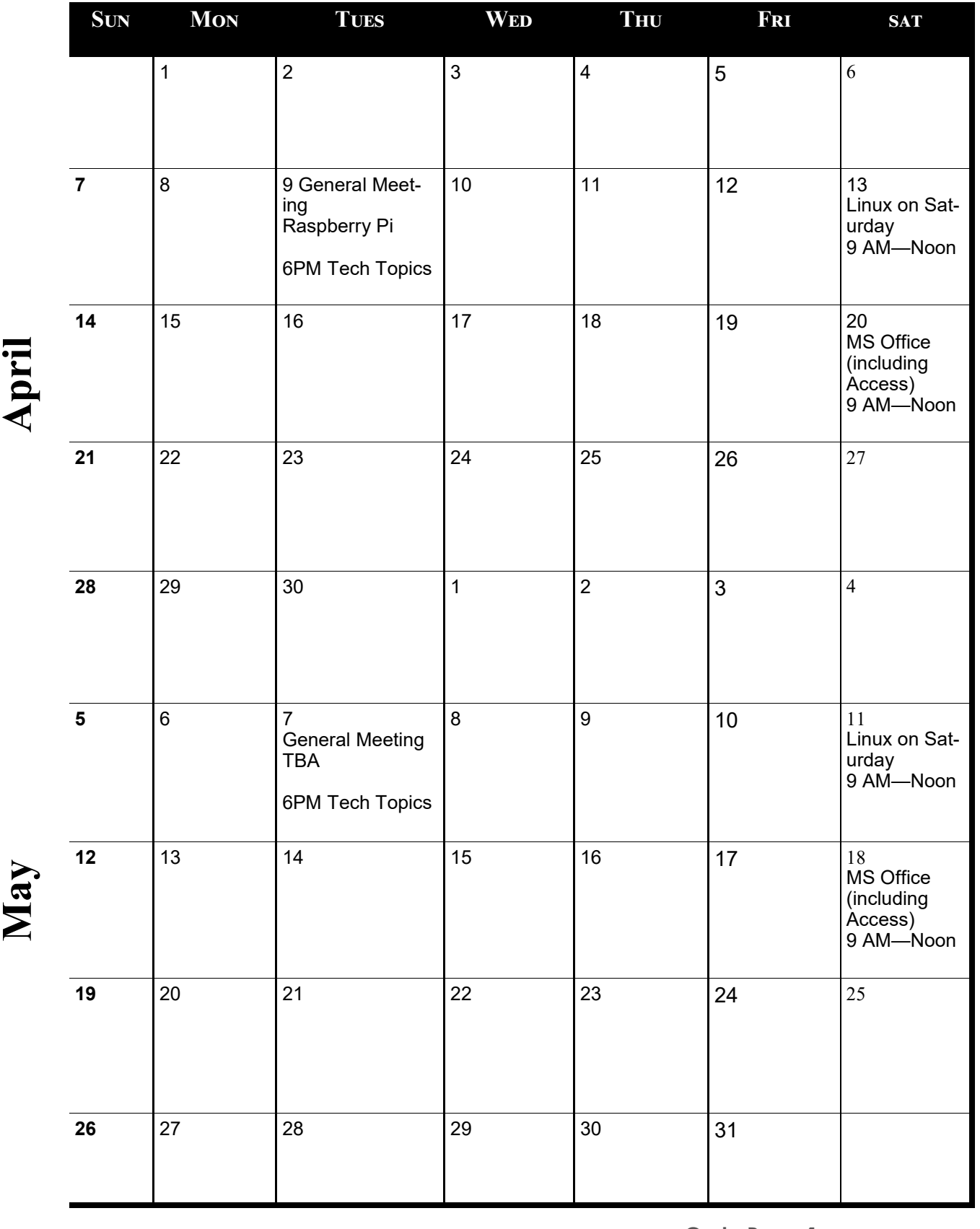

**[Go to Page 1](#page-0-0)**

<span id="page-14-0"></span>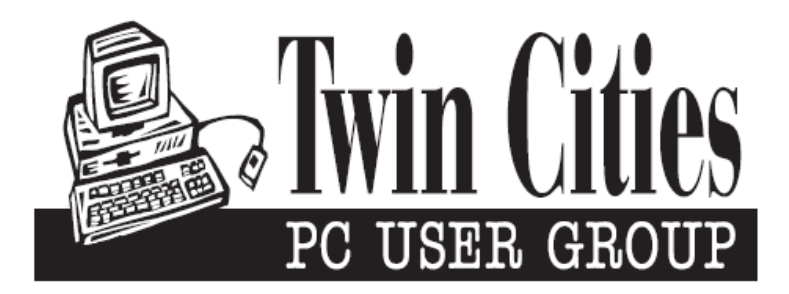

## **You have just read an issue of The Digital Viking.**

### *Would you like to receive this delivered directly to your email or business each month?*

As a member of TC/PC, the Twin Cities Personal Computer Group, one of the benefits is reading this monthly publication at www.tcpc.com..

As a member of TC/PC, you may attend any or all of the monthly Special Interest Group (SIG) meetings and be eligible for software drawings. The small membership fee also includes access to real-live people with answers via our helplines, discounts, and various other perks.

Does membership in this group sound like a good way to increase your computer knowledge?

It's easy to do! Simply fill in the form below and mail it to the address shown. (If you use the form in this issue, you will receive an extra month for joining now.)

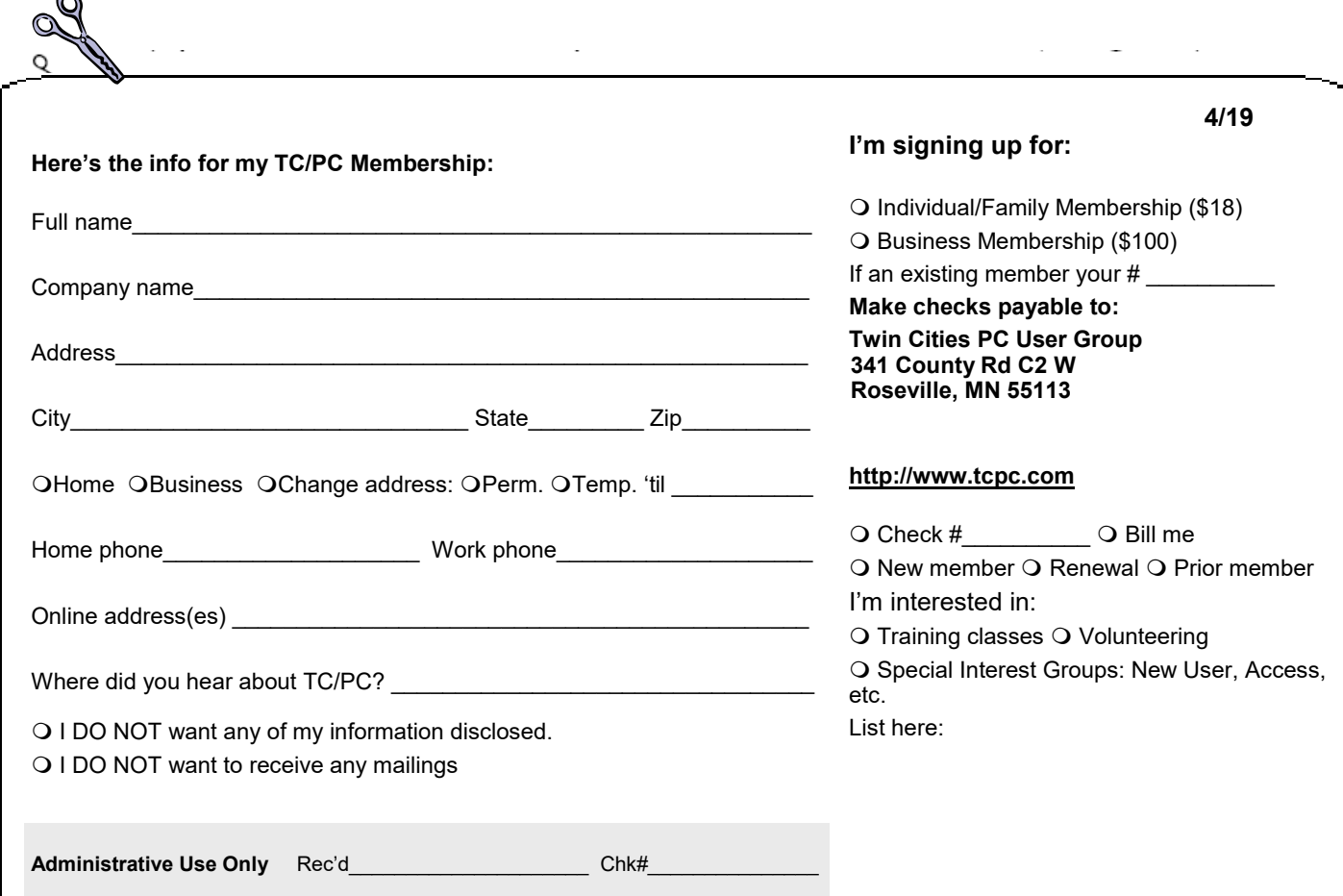

r.

<span id="page-15-0"></span>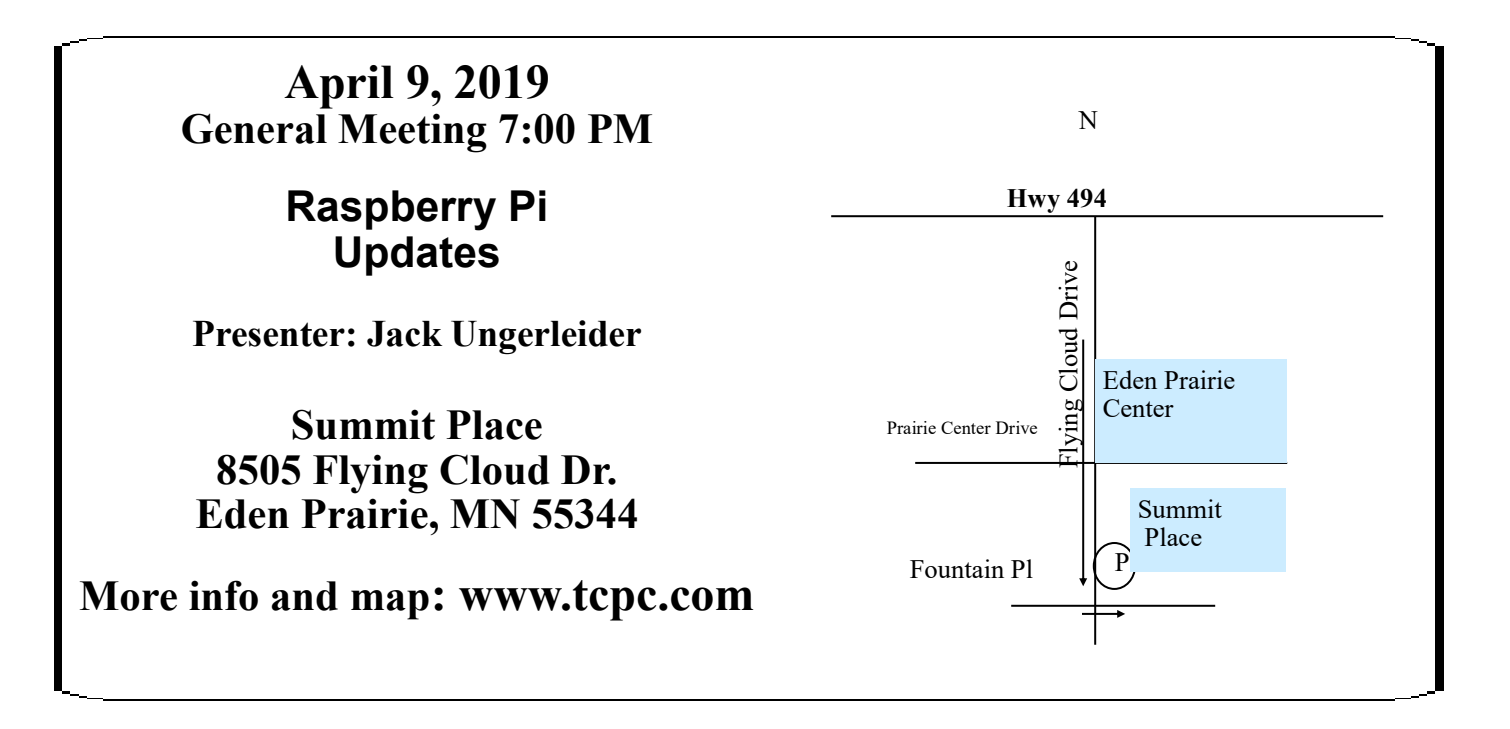

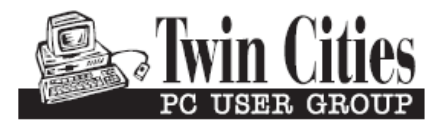

341 County Rd C2 W<br>
Roseville, MN 55113<br> **FIRST CLASS MAIL**